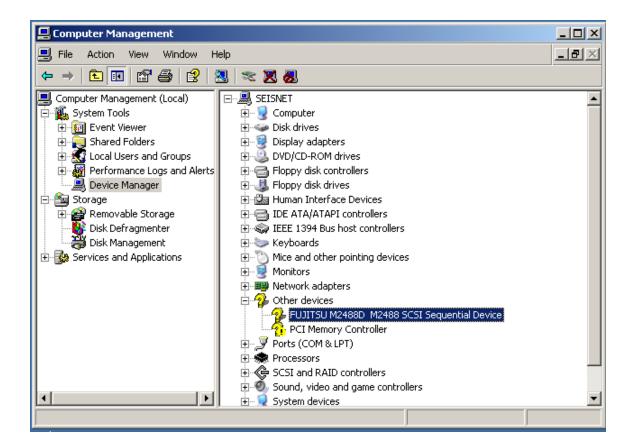

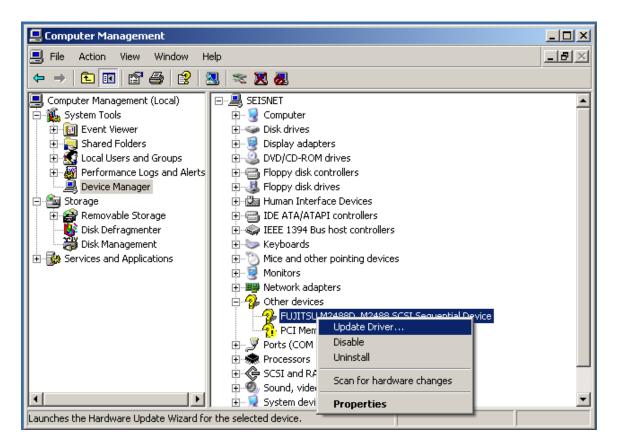

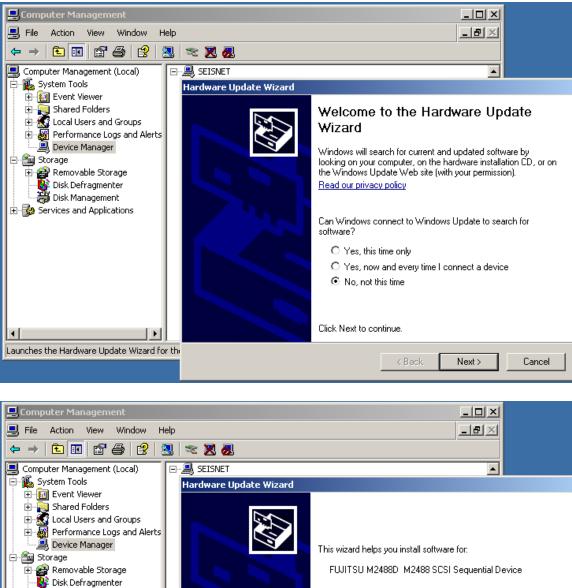

Disk Management
 Services and Applications

Launches the Hardware Update Wizard for th

۲

- I

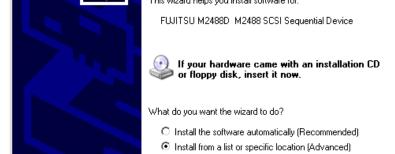

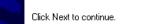

< Back

Next >

Cancel

Page 2 of 7

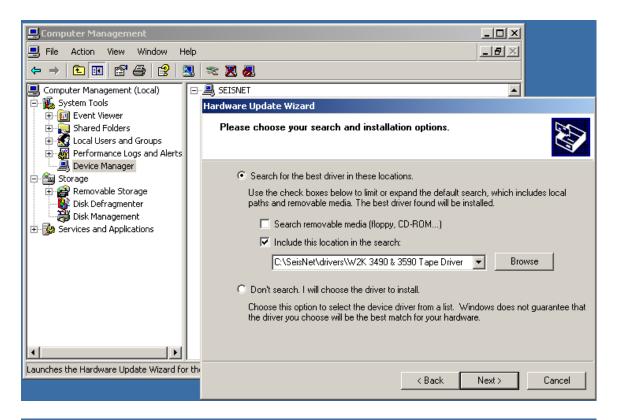

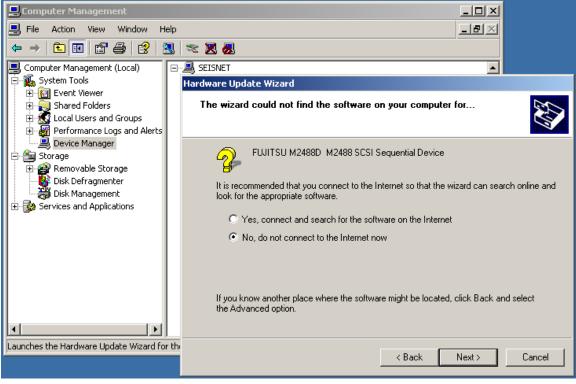

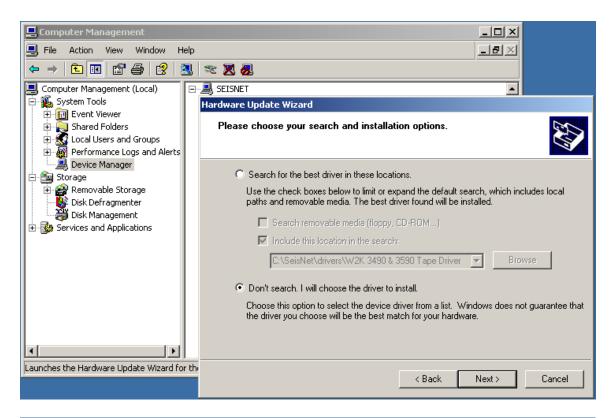

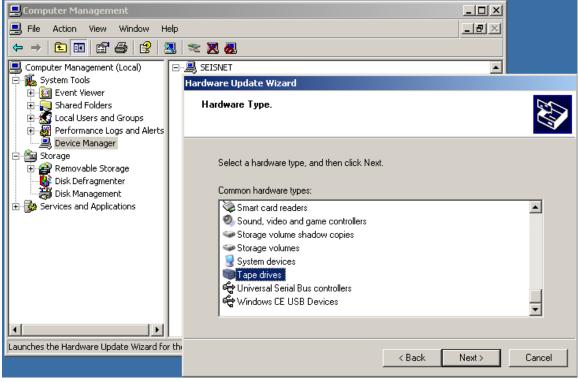

| 📙 Computer Management                         |                                                                                                    |
|-----------------------------------------------|----------------------------------------------------------------------------------------------------|
| 📃 File Action View Window Help                |                                                                                                    |
|                                               | × 🕺 💩                                                                                                    |
|                                               | SEISNET                                                                                                    |
| E-System Tools                                | Hardware Update Wizard                                                                                                    |
| Eren Folders                                  | Select the device driver you want to install for this hardware.                                                                                                  |
|                                               |                                                                                                    |
| Device Manager                                |                                                                                                    |
| E Storage                                     | Select the manufacturer and model of your hardware device and then click Next. If you have a disk that contains the driver you want to install, click Have Disk. |
| 🕀 🔐 Removable Storage                         | ~                                                                                                    |
| 🚽 🦉 Disk Management                           |                                                                                                    |
| ⊕                                             |                                                                                                    |
|                                               | Manufacturer Model (Standard tape drives)                                                                                                    |
|                                               | Benchmark IDE (QIC-157) tape drive                                                                                                    |
|                                               | Compaq<br>Digital                                                                                                    |
|                                               | Exabyte                                                                                                    |
|                                               | 🚼 This driver is digitally signed. Have Disk                                                                                                    |
|                                               | Tell me why driver signing is important                                                                                                    |
| Launches the Hardware Update Wizard for the   |                                                                                                    |
| Leadine is the naroware opuale wizard for the | < Back Next > Cancel                                                                                                    |
|                                               |                                                                                                    |

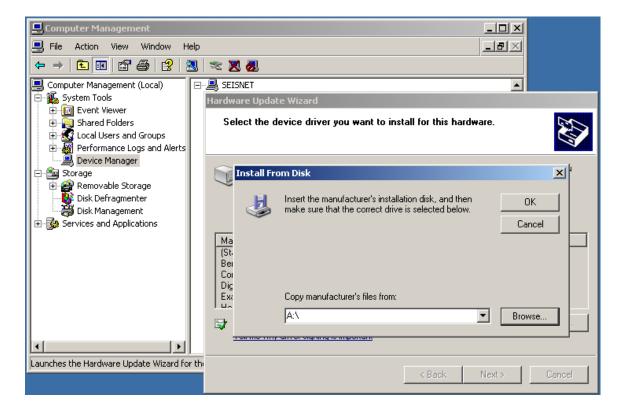

| 📙 Computer Management                       |                                                                                                    |               |
|---------------------------------------------|----------------------------------------------------------------------------------------------------|---------------|
| E File Action View Window Help              |                                                                                                    | -BX           |
|                                             | 🌫 🔀 😹                                                                                                    |               |
|                                             | SEISNET                                                                                                   |               |
| ⊡∰_ System Tools<br>⊡ Event Viewer          | Hardware Update Wizard                                                                                    |               |
|                                             | Select the device driver you want to install for this hardw                                               | vare.         |
| ⊕ Stoca<br>⊕ Stocate File                   |                                                                                                    | ?×            |
| 📃 🛄 Dev 🛛 Look in: 🧀 W2                     | K 3490 & 3590 Tape Driver 📃 🕓 🤣 📂 🖽 🗸                                                                     | ×             |
| En Storage                                  |                                                                                                    |               |
| Disk 💽 🖂                                    |                                                                                                    |               |
|                                             |                                                                                                    | el            |
|                                             |                                                                                                    |               |
|                                             |                                                                                                    |               |
|                                             |                                                                                                    |               |
|                                             |                                                                                                    |               |
| My Documents                                |                                                                                                    | e             |
|                                             |                                                                                                    |               |
| Launches the Ha                             |                                                                                                    |               |
| My Computer                                 |                                                                                                    | Cancel        |
|                                             |                                                                                                    |               |
| My Network File name                        | : ibm3590x.inf                                                                                            | Open          |
| Places<br>Files of ty                       |                                                                                                    | Cancel        |
|                                             |                                                                                                    |               |
|                                             |                                                                                                    |               |
| 📮 Computer Management                       |                                                                                                    |               |
| File Action View Window Help                |                                                                                                    |               |
|                                             | * 🗙 💩                                                                                                    |               |
|                                             | SEISNET<br>Hardware Update Wizard                                                                         |               |
| 🕀 🛐 Event Viewer                            |                                                                                                    |               |
|                                             | Select the device driver you want to install for this hardw                                               | vare.         |
| 🕀 🐺 Performance Logs and Alerts             |                                                                                                    |               |
| 📄 🛄 Device Manager                          | Install From Disk                                                                                         | ×             |
| 🕀 😭 Removable Storage                       | -                                                                                                    |               |
| Disk Defragmenter                           | Insert the manufacturer's installation disk, and then make sure that the correct drive is selected below. | <u> </u>      |
| 🗄 🚱 Services and Applications               | _ ~                                                                                                    | Cancel        |
|                                             | Ma<br>(St.                                                                                                |               |
|                                             | Bei                                                                                                    |               |
|                                             |                                                                                                    |               |
|                                             | Exa Copy manufacturer's files from:                                                                       |               |
|                                             | C:\SeisNet\drivers\W2K 3490 & 3590 Tape Driver                                                            | Browse        |
|                                             |                                                                                                    |               |
| Launches the Hardware Update Wizard for the |                                                                                                    |               |
| ,                                           | < Back                                                                                                    | Next > Cancel |

| 📙 Computer Management                                                                                                    |                                                                                                    |
|----------------------------------------------------------------------------------------------------|----------------------------------------------------------------------------------------------------|
| 📃 File Action View Window Help                                                                                                    |                                                                                                    |
|                                                                                                    | × 🕱 🛃                                                                                                    |
|                                                                                                    | . 🚇 SEISNET 📃                                                                                                    |
| E System Tools                                                                                                    | Hardware Update Wizard                                                                                                    |
| ⊕                                                                                                    | Select the device driver you want to install for this hardware.                                                                                                  |
| ⊕                                                                                                    |                                                                                                    |
| Bevice Manager     Storage     Bevice Manager     Storage     Disk Defragmenter     Disk Management     Services and Applications | Select the manufacturer and model of your hardware device and then click Next. If you have a disk that contains the driver you want to install, click Have Disk. |
|                                                                                                    | Model                                                                                                    |
|                                                                                                    | SSI W2K SCSI Tape Driver                                                                                                    |
| ▲                                                                                                    | This driver is not digitally signed!     Have Disk      Have Disk                                                                                                |
| Launches the Hardware Update Wizard for th                                                                                        |                                                                                                    |
|                                                                                                    | <back next=""> Cancel</back>                                                                                                    |

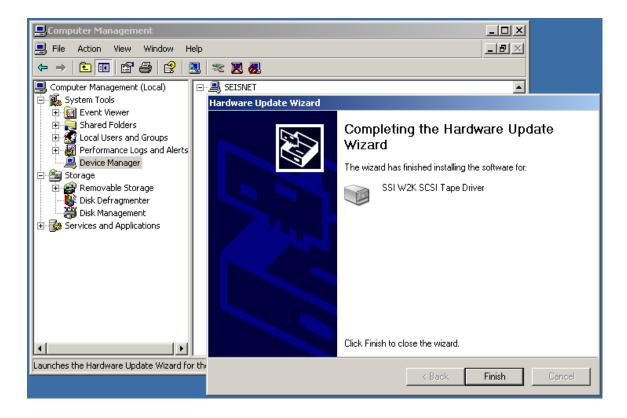